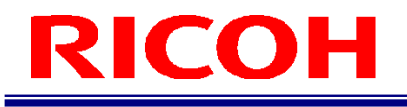

## INSPECTION CAMERA SYSTEM RICOH SC-10 SERIES

EtherNet/IP Operating Instructions

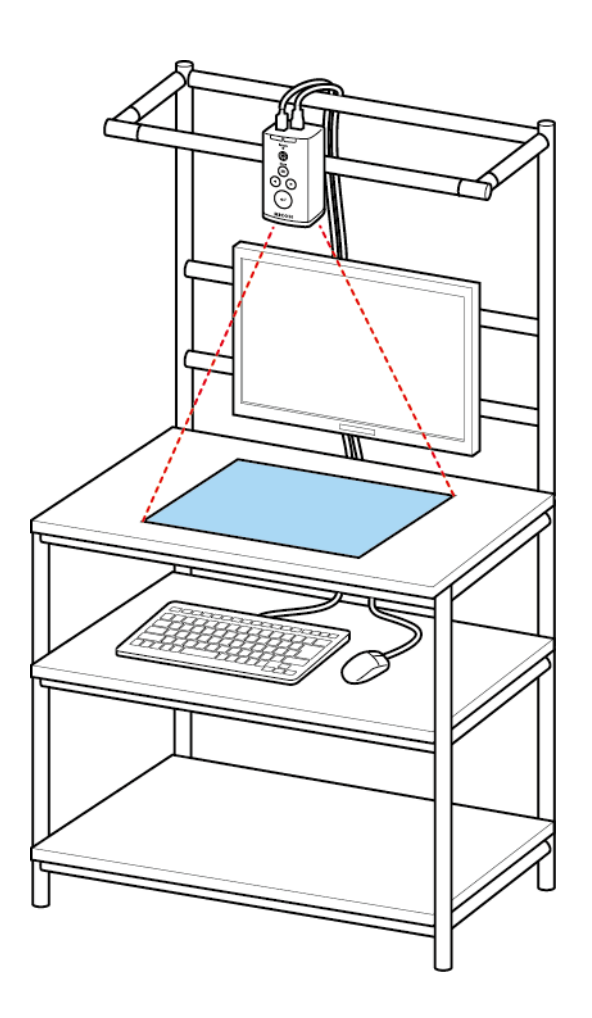

RICOH Industrial Solutions Inc.

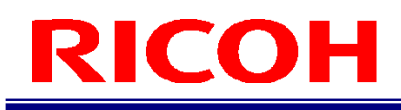

## **How to Read This Manual**

### **About Symbols**

The symbols used in this manual have the following meanings.

#### Important

Indicates an explanation containing points to pay attention to when operating the device, restrictions, or other information. Be sure to read the explanation.

#### **U** Note

Indicates an explanation containing information that is useful to know, a supplementary operating procedure, or other information.

 $\blacksquare$  Reference  $\bigvee$  (  $\rightarrow$  P. ##) Indicates reference information.

[ ] Indicates a screen item or button name.

## **Contents**

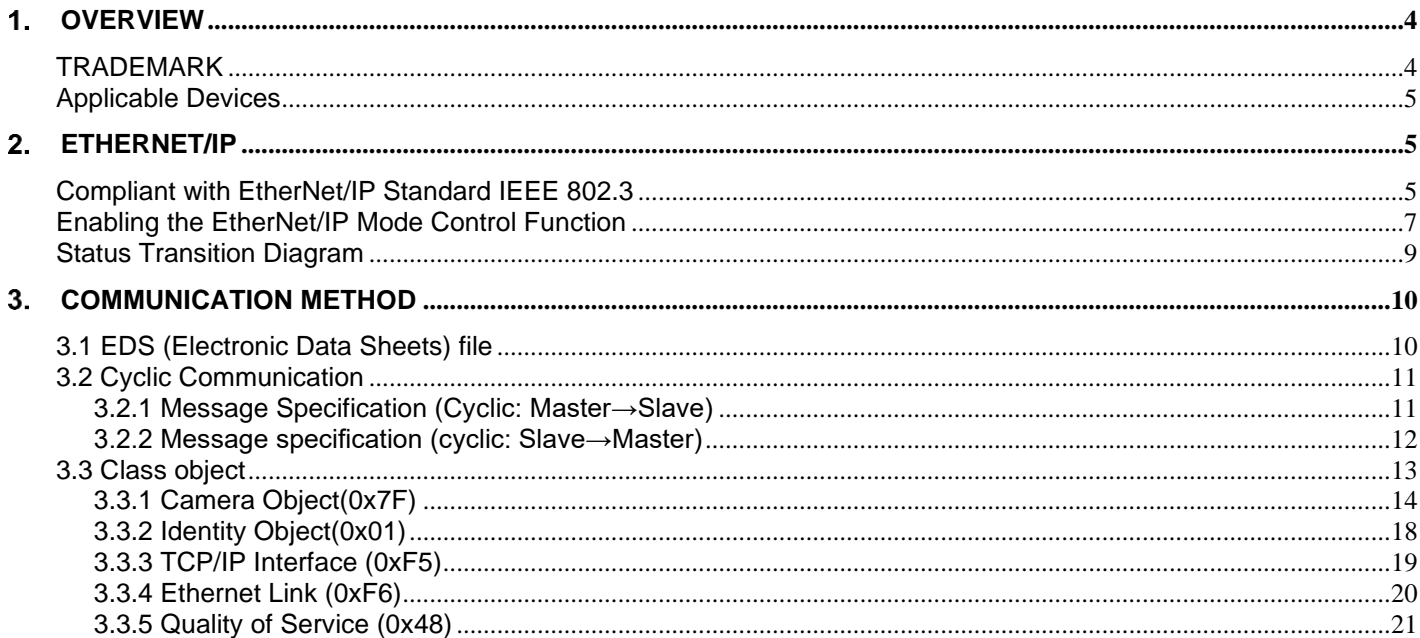

## <span id="page-3-0"></span>**Overview**

The inspection camera system (SC-10A series) can be connected with an external device using the EtherNet/IP. This manual describes the connection procedure for EtherNet/IP and the data format to set for EtherNet/IP.

#### **EtherNet/IP certification**

This device has been certified and registered as an Open Device Vendor Association (ODVA).

- Therefore, all of the following specification requirements are met.
- Obtained certification in accordance with ODVA suitability test
- EtherNet/IP Performance Test
- EtherNet/IP PlugFest compatibility
- <span id="page-3-1"></span>• This device can be operated in combination with other certified manufacturers' devices (interoperability).

## **TRADEMARK**

- Ethernet/IP is ODVA, Inc. Trademarks or registered trademarks of.
- Ethemet is a registered trademark of Xerox Corporation
- IEEE is a trademark of the Institute of Electronic and Electronic Engineers, Inc.
- Designations used by manufacturers and sellers to distinguish their products are claimed as trademarks or registered trademarks.

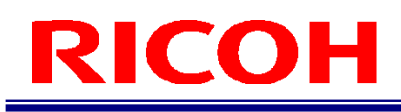

## <span id="page-4-0"></span>**Applicable Devices**

### **Applicable models**

The following devices support Ethernet/IP.

- Inspection camera system: SC-10A (Ver. 5.0.0 or later)<br>• Inspection camera system: SC-10A (H) (Ver. 5.0.0 or la
- Inspection camera system: SC-10A (H) (Ver. 5.0.0 or later)

## <span id="page-4-1"></span>**EtherNet/IP**

## <span id="page-4-2"></span>**Compliant with EtherNet/IP Standard IEEE 802.3**

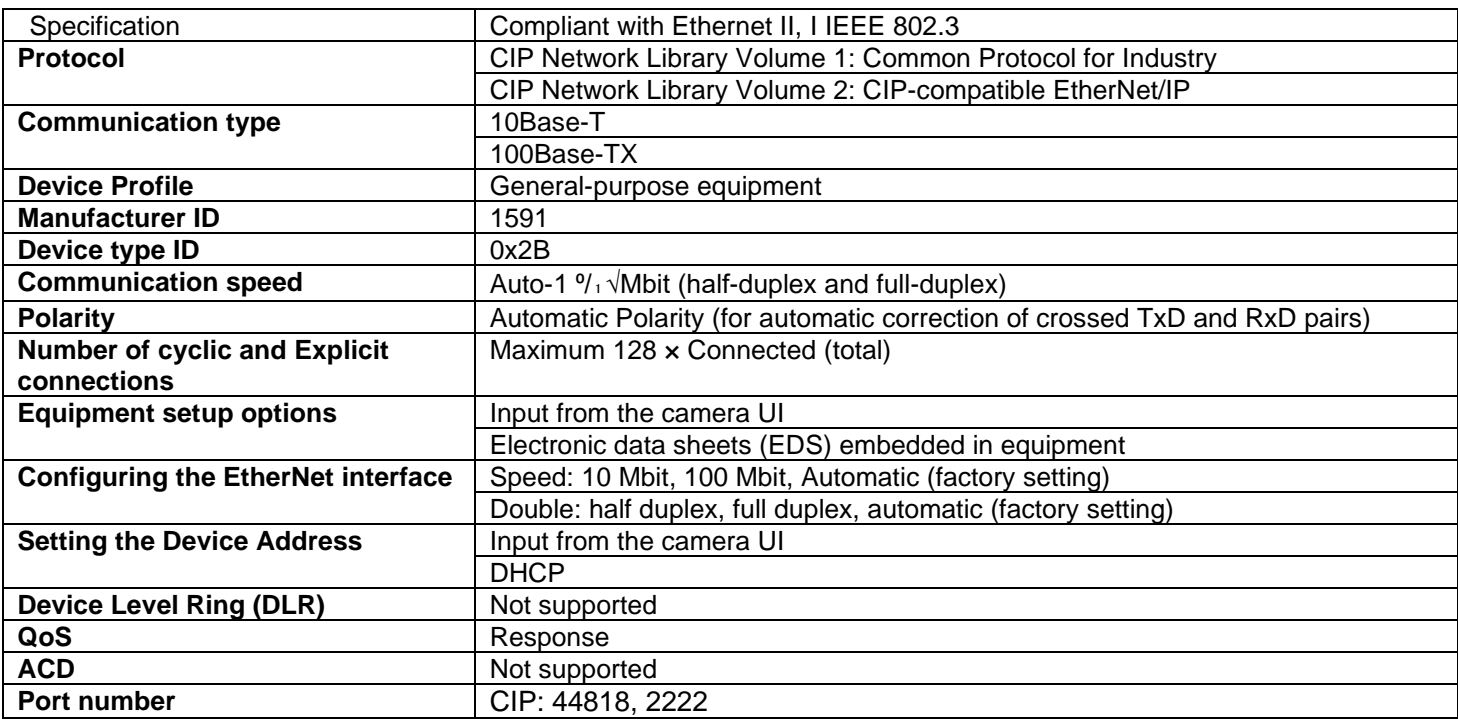

### **Fix mode**

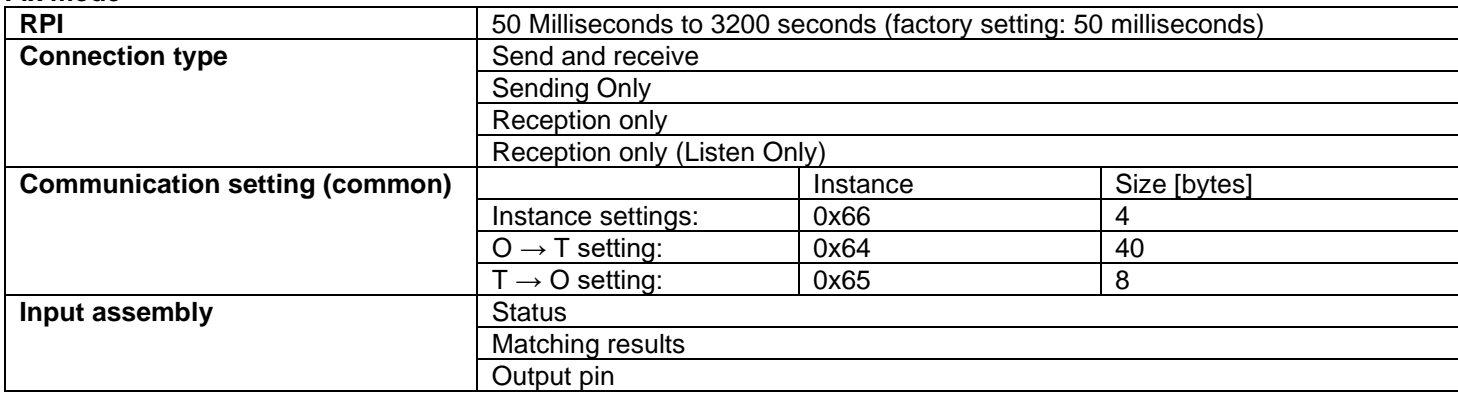

### **Configurable input**

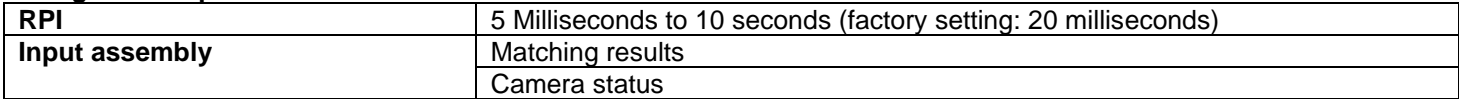

#### **Fixed output**

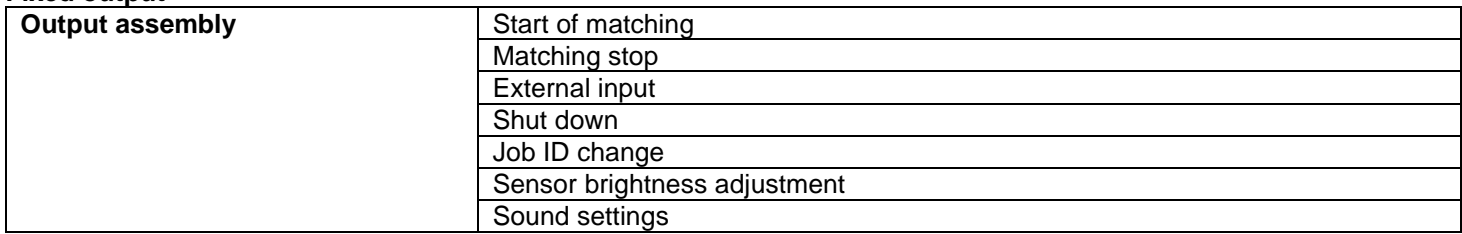

#### **Setting**

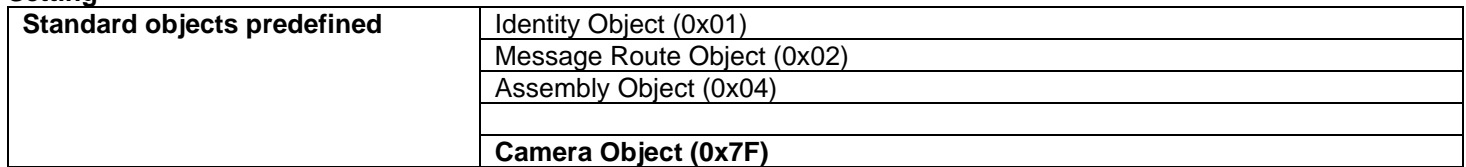

## <span id="page-6-0"></span>**Enabling the EtherNet/IP Mode Control Function**

Set the EtherNet/IP mode control function of the SC-10A in the [Settings] screen of the SC-10A. Log in the SC-10A in the administrator mode and then select [Job Settings...] in the [Job] menu to display the [Settings] screen.

#### **E** Reference

For details on operation of the SC-10A, refer to the operating instructions of the SC-10 series.

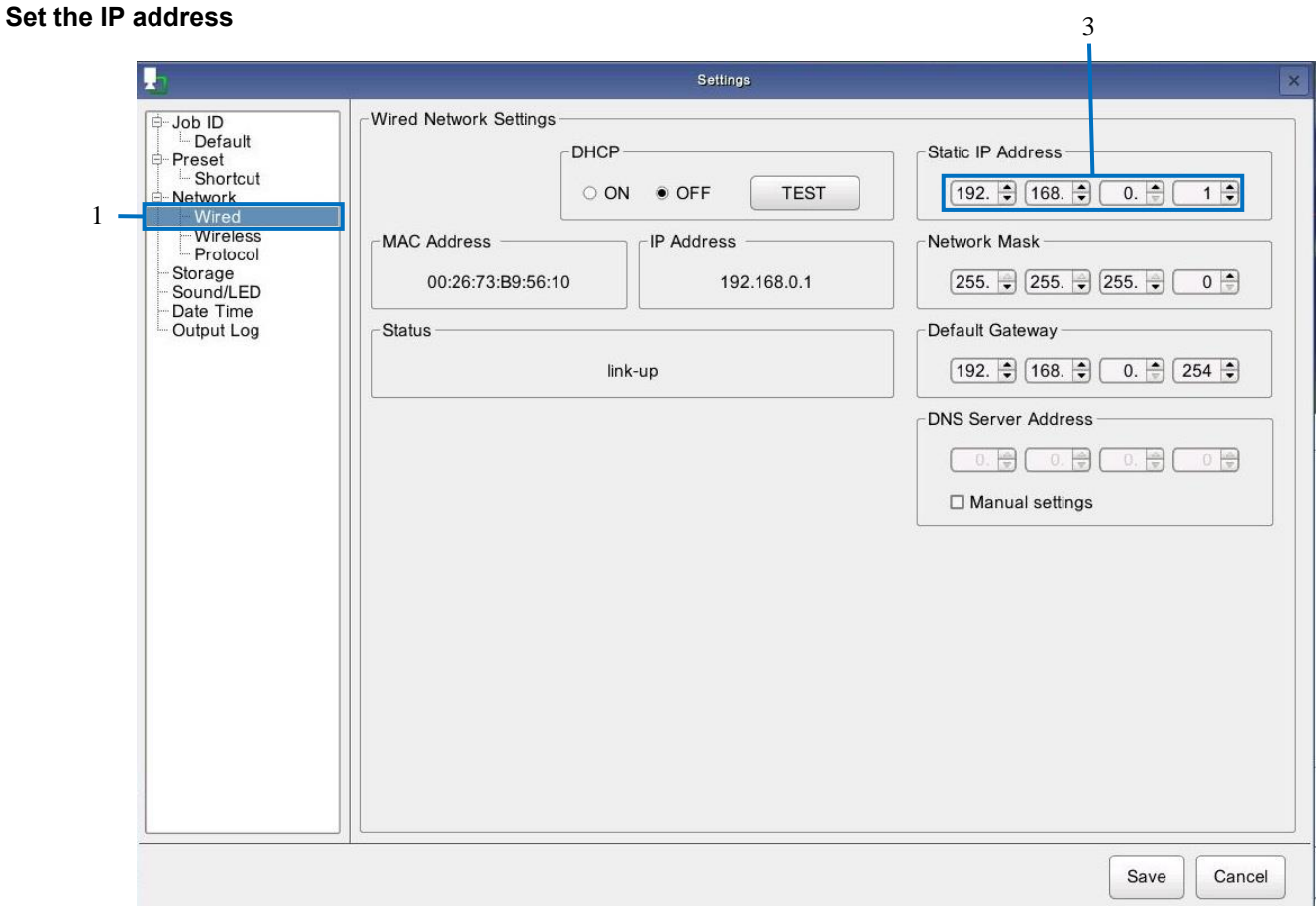

- **1. Select [Wire].**
- **2. Select [DHCP OFF].**
- **3. Enter the Static IP Address.**

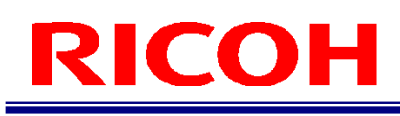

### **Enable Ethernet/IP functionality**

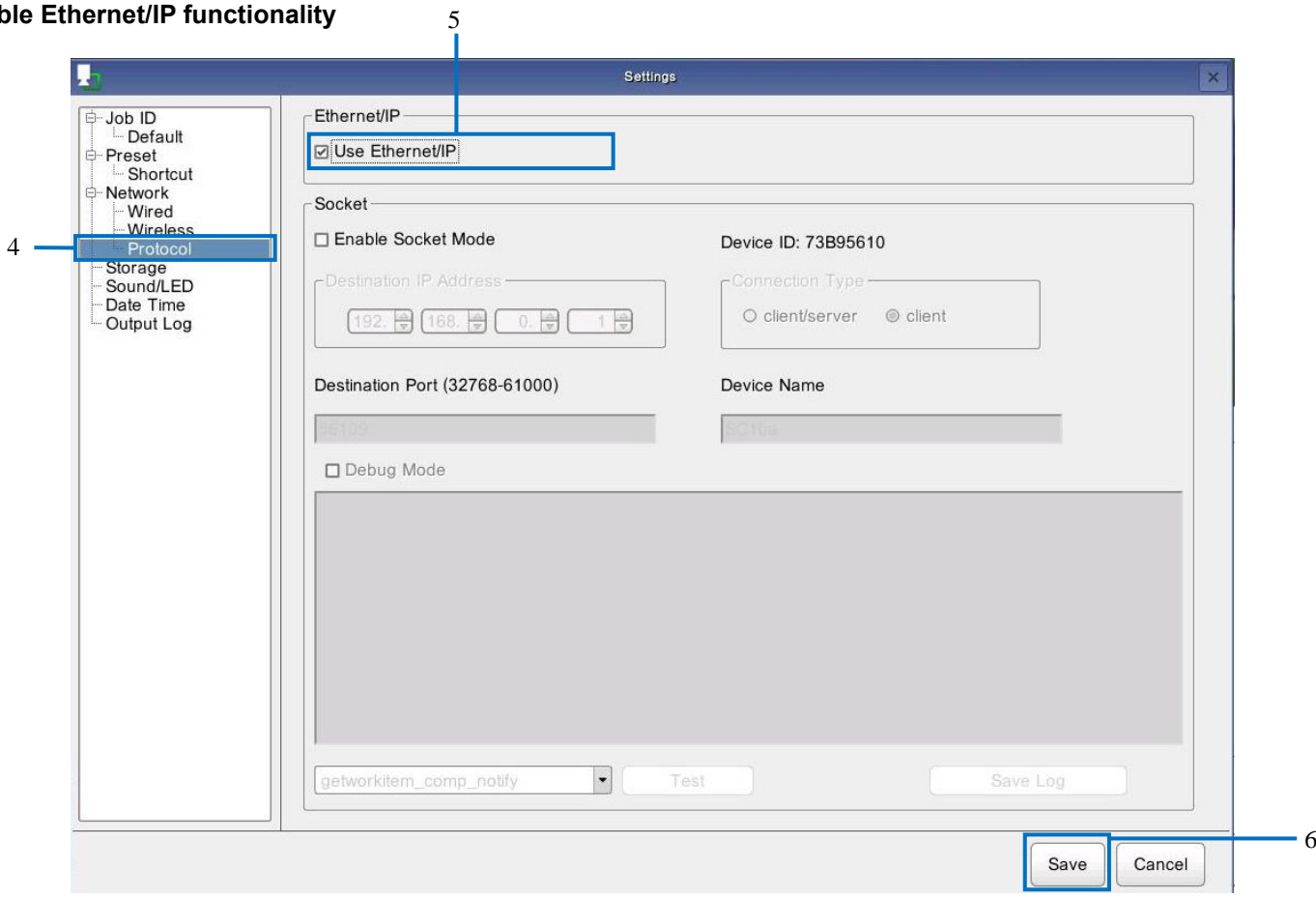

- **4. Select [Protocol].**
- **5. Select the [Use EtherNet/IP] check box.**
- **6. Click [Save].**

The settings are saved.

**7. Restart is performed.**

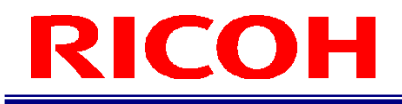

## <span id="page-8-0"></span>**Status Transition Diagram**

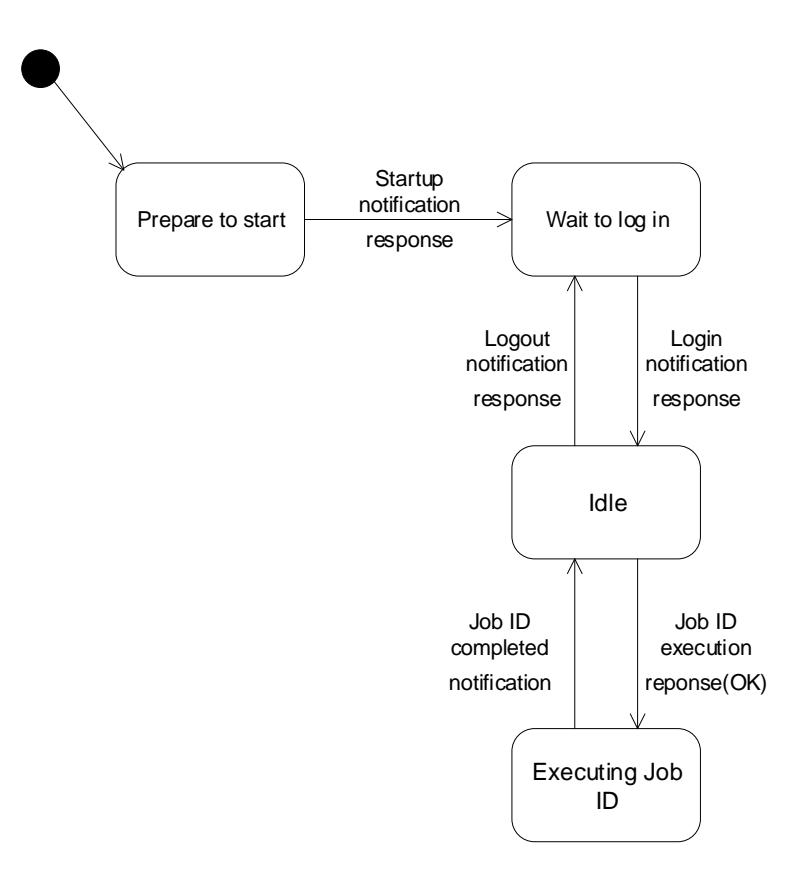

## <span id="page-9-0"></span>**Communication method**

<span id="page-9-1"></span>This section describes the communication format used for EtherNet/IP.

## **3.1 EDS (Electronic Data Sheets) file**

An EDS (Electronic Data Sheets) file is an ASCII text file that describes the functionality of an EtherNet/IP™ device and is used in software tools for devices and network configurations.

The EDS files required for the EtherNet/IP™ protocol for industry networks can be downloaded from the website.

([https://industry.ricoh.com/en/support/fa\\_camera\\_lens/download/soft/](https://industry.ricoh.com/en/support/fa_camera_lens/download/soft/))

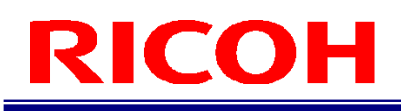

## <span id="page-10-0"></span>**3.2 Cyclic Communication**

## <span id="page-10-1"></span>**3.2.1 Message Specification (Cyclic: Master→Slave)**

Output Data Data size: 40 bytes

### **Message Format**

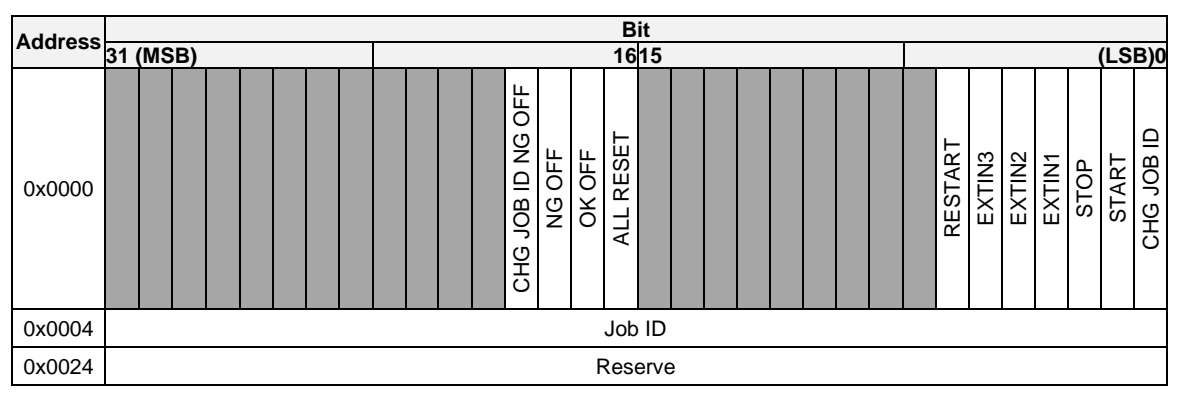

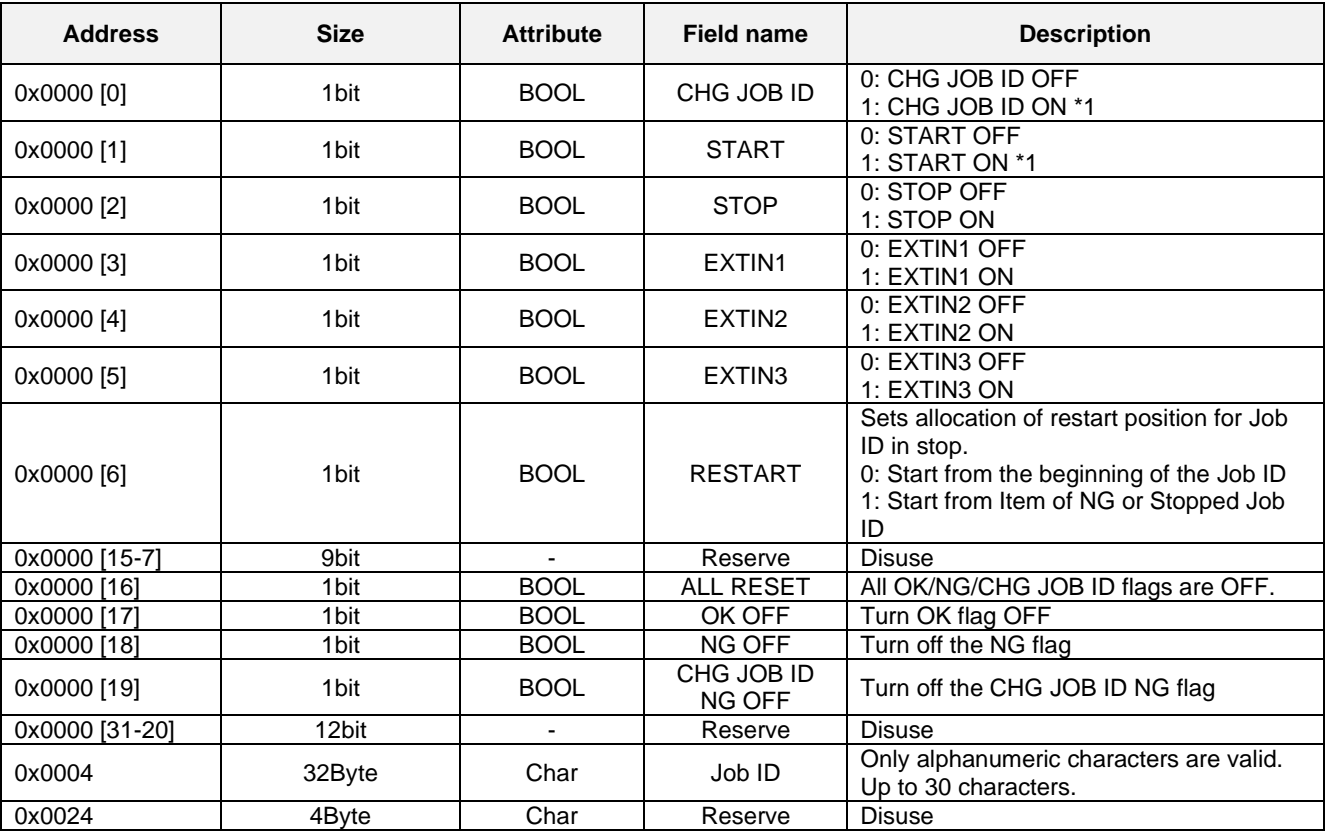

\*1: The Job ID field contains data.

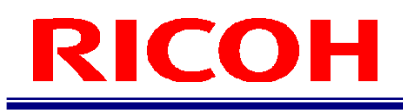

## <span id="page-11-0"></span>**3.2.2 Message specification (cyclic: Slave→Master)**

Input Data Data size: 8 bytes

### **Message Format**

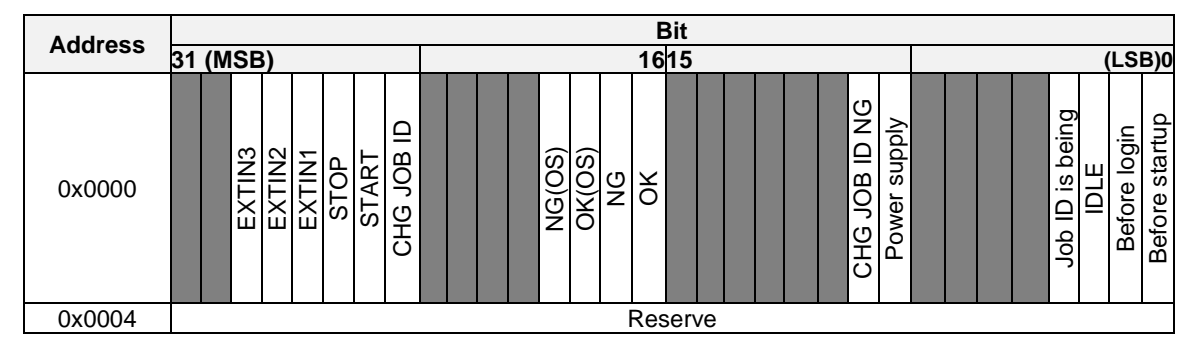

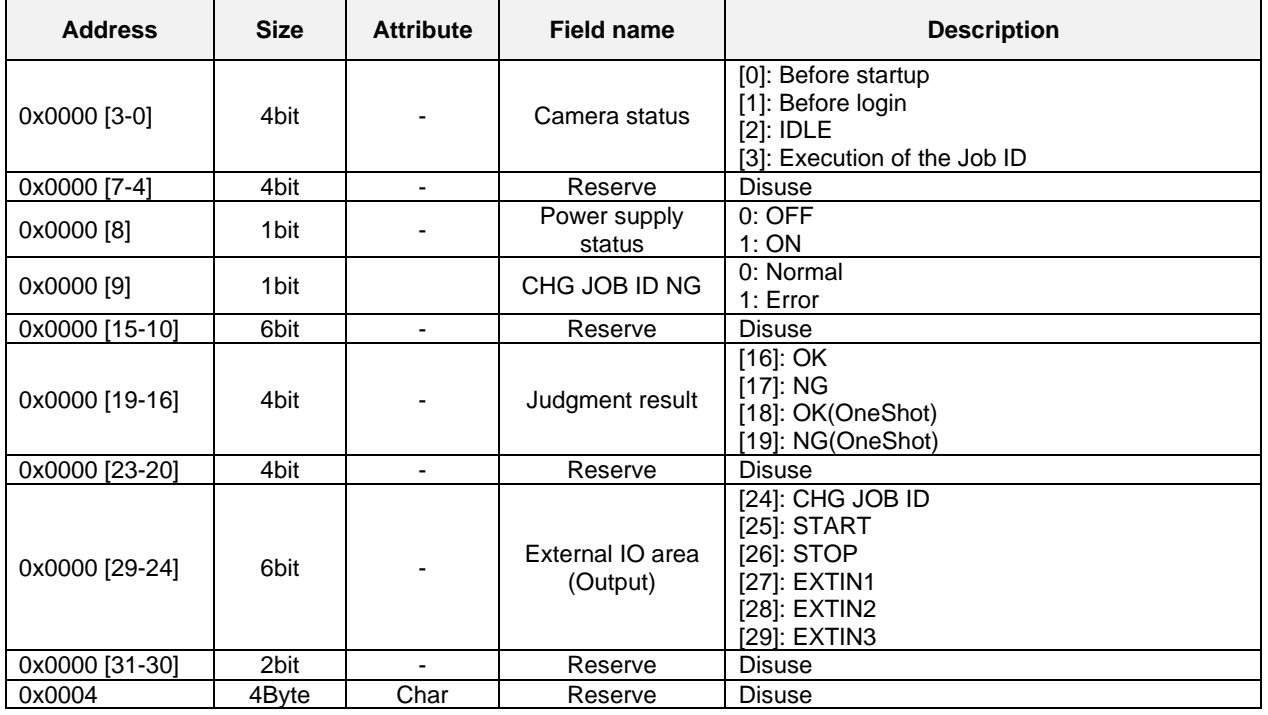

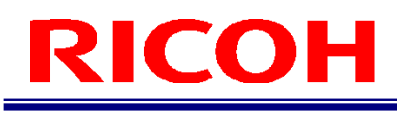

## <span id="page-12-0"></span>**3.3 Class object**

The SC-10A Ethernet/IP defines the following standard/optional/proprietary class objects. For other standard class objects, refer to the Ethernet/IP specification.

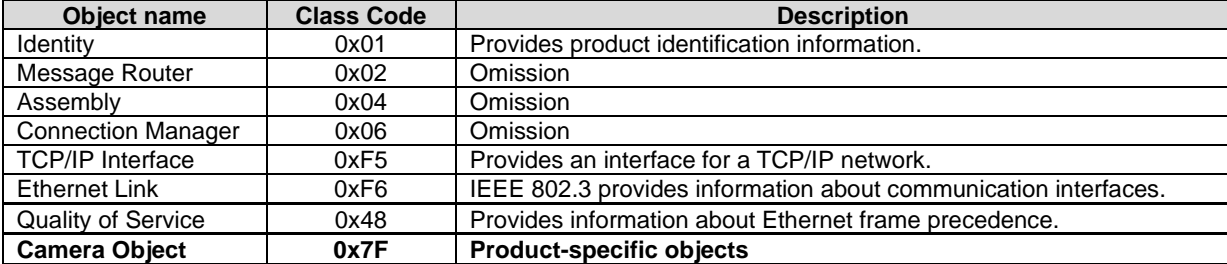

## <span id="page-13-0"></span>**3.3.1 Camera Object(0x7F)**

## **Service code**

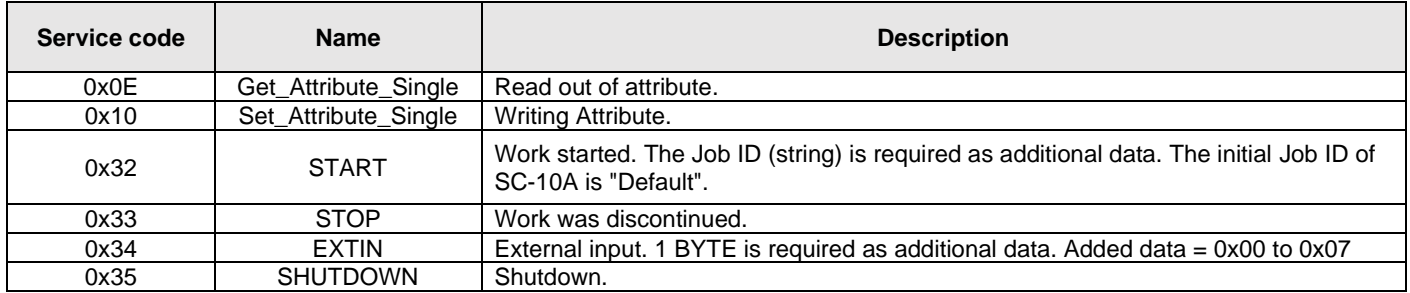

#### **Attribute**

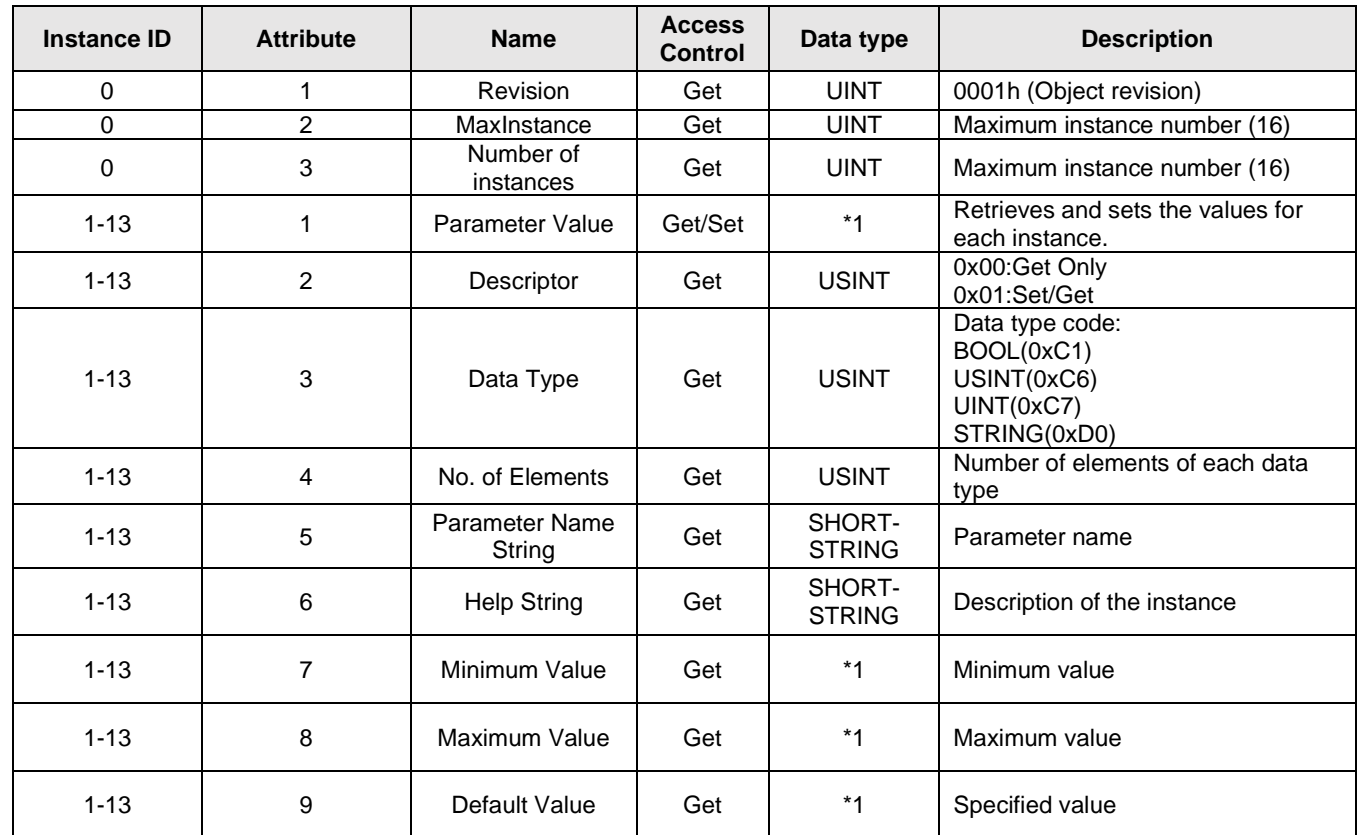

\* 1 instance attribute 3 (Data Type)×4 (No. of Elements) size

※ SHORT-STRING means that the first byte contains the size (number of characters) and subsequent characters (no null)

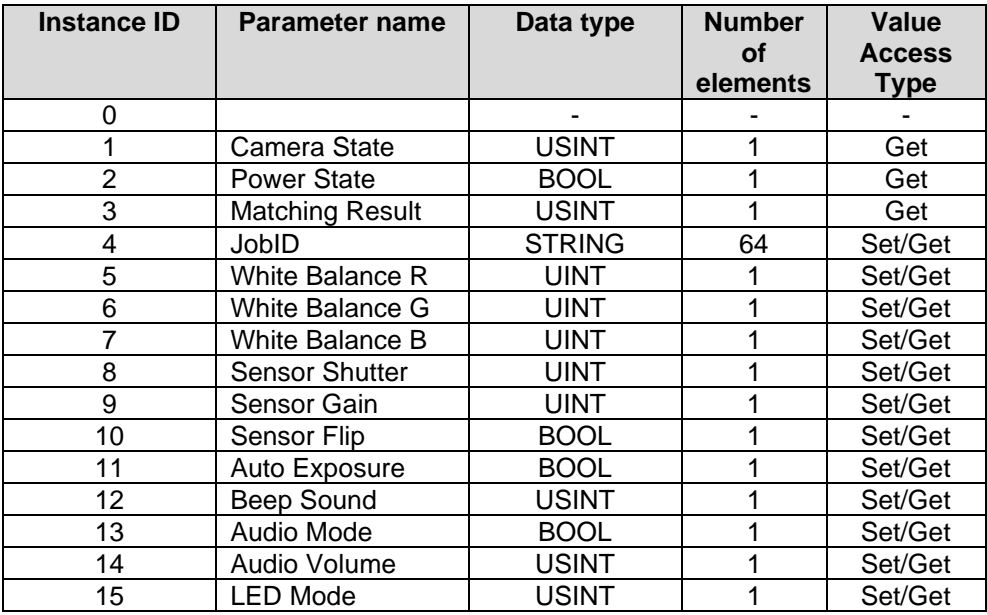

### ・ **For each instance ID**

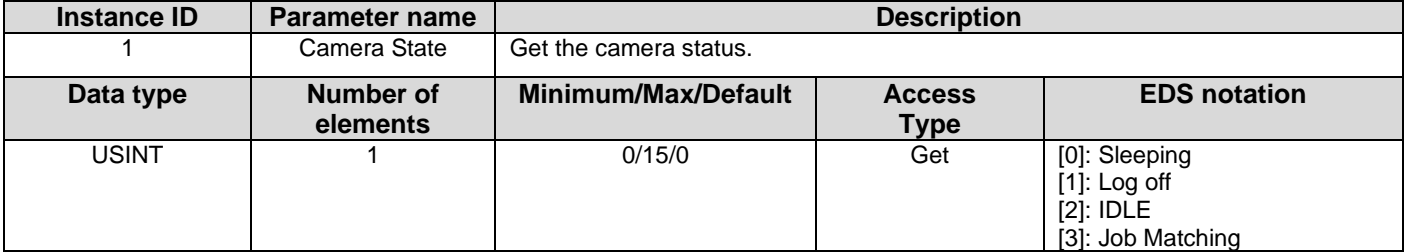

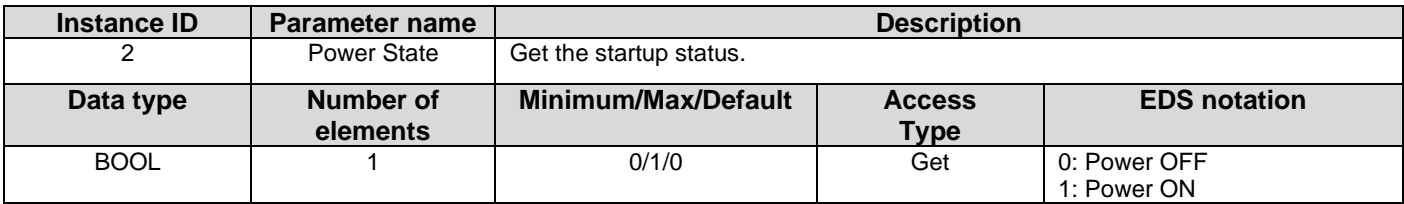

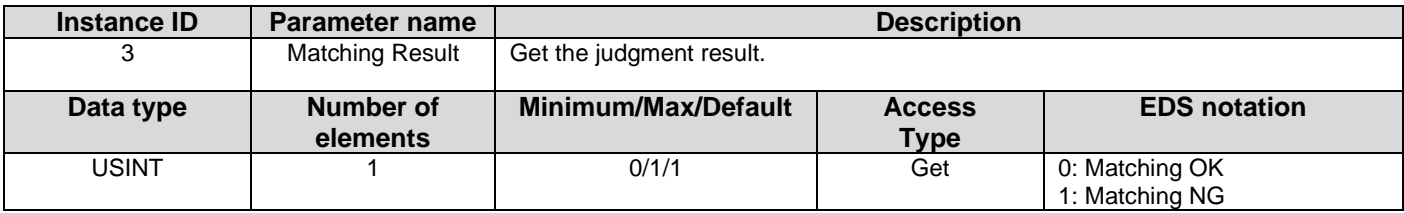

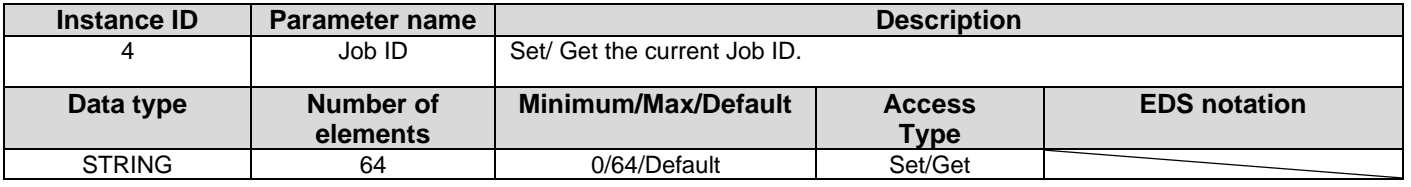

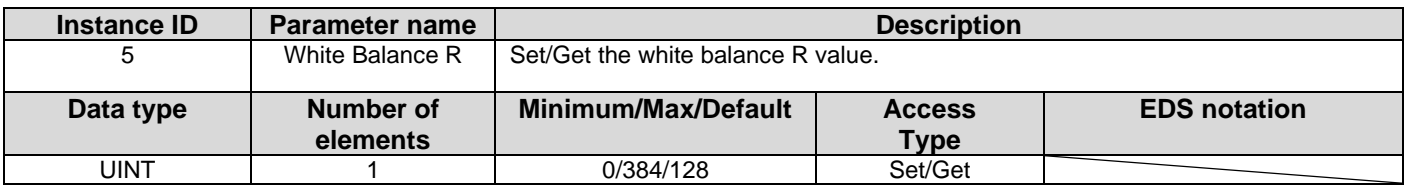

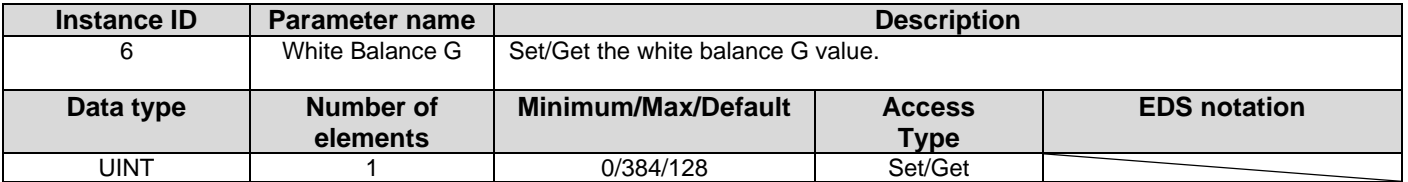

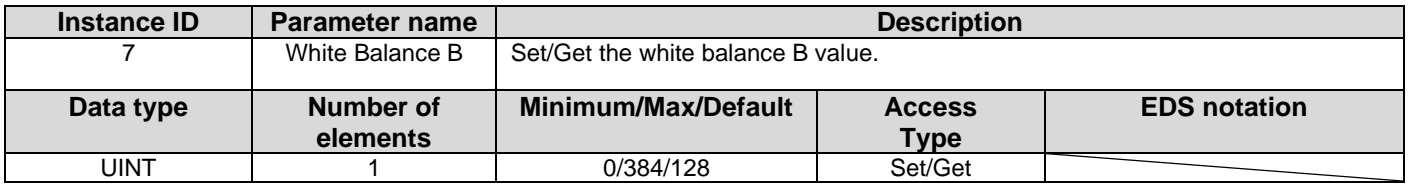

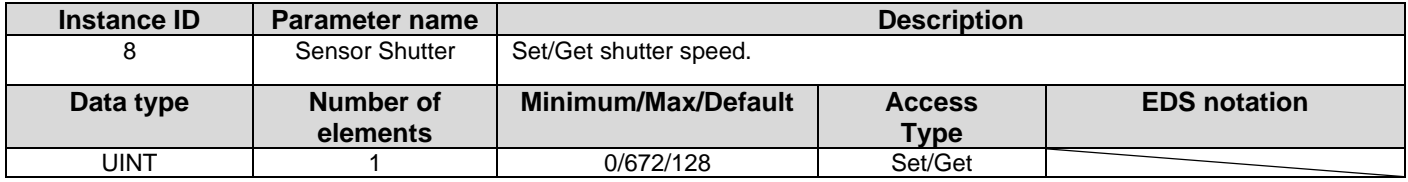

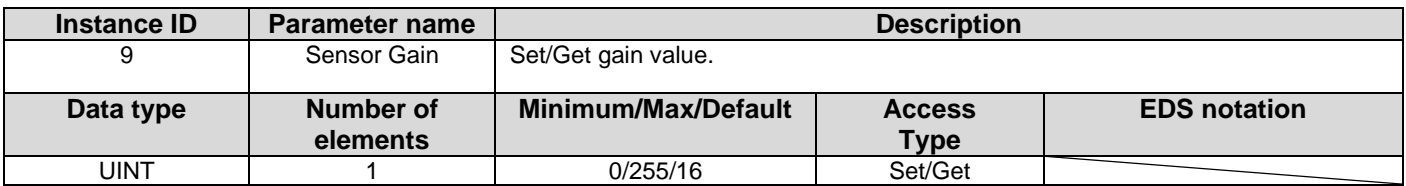

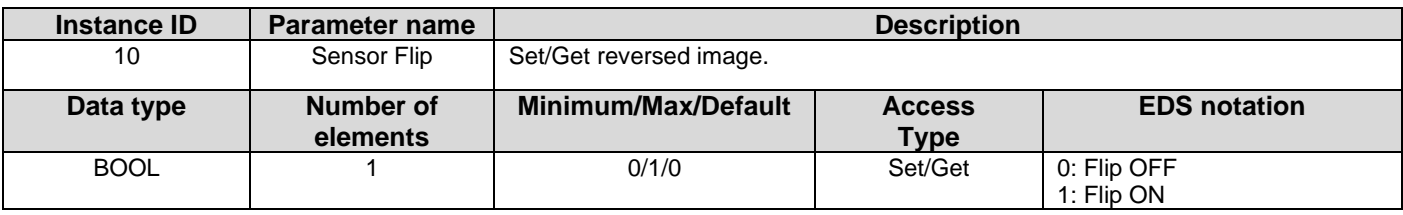

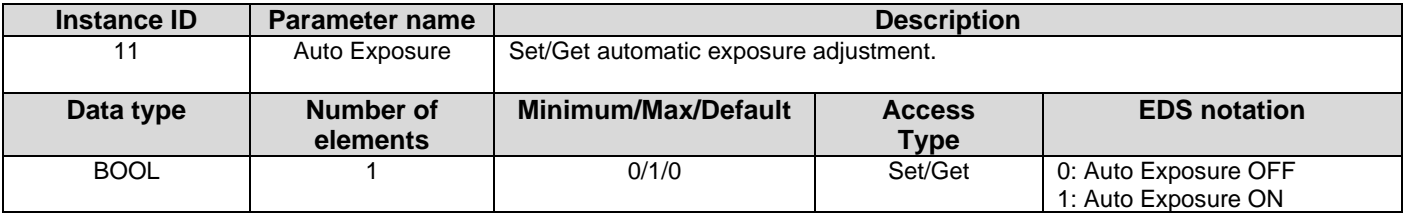

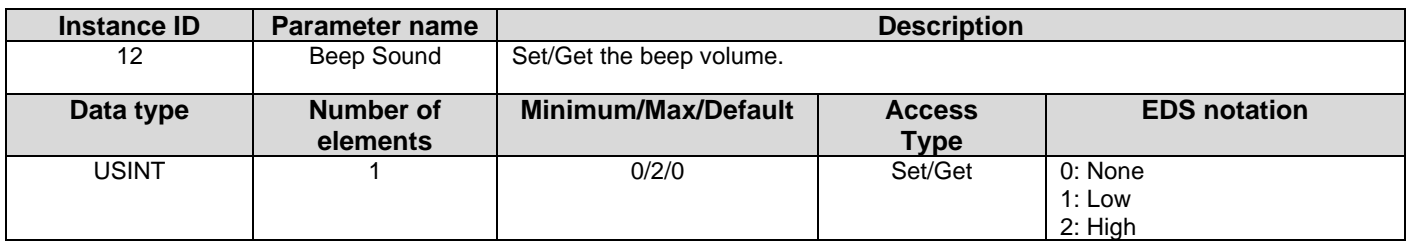

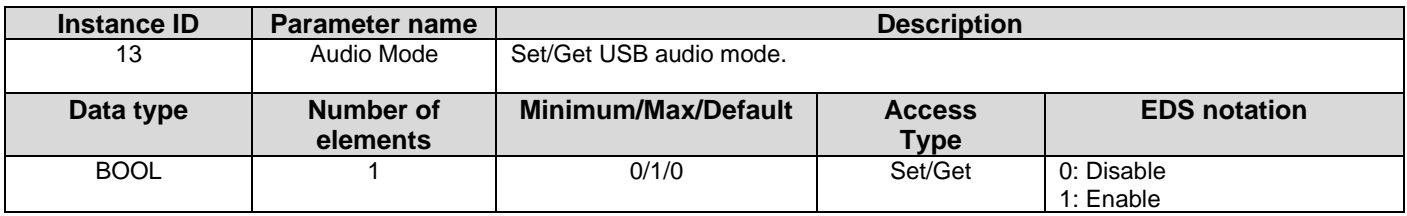

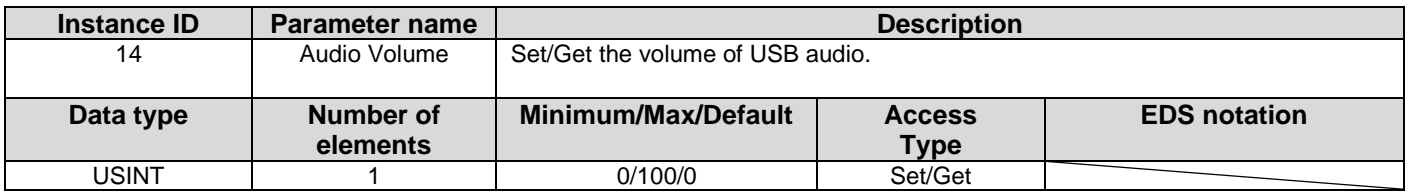

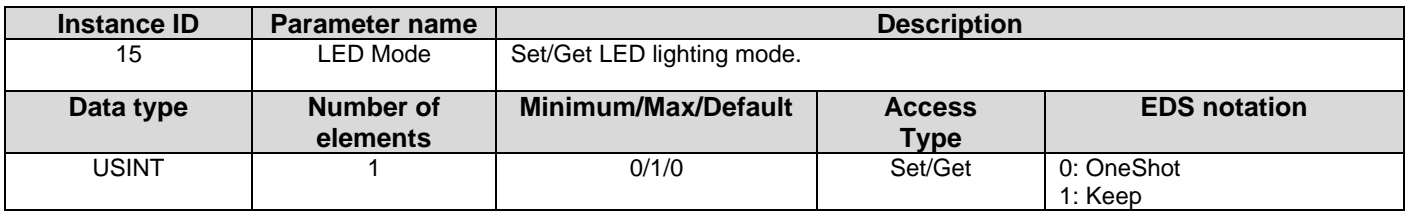

### <span id="page-17-0"></span>**3.3.2 Identity Object(0x01)**

**Service code**

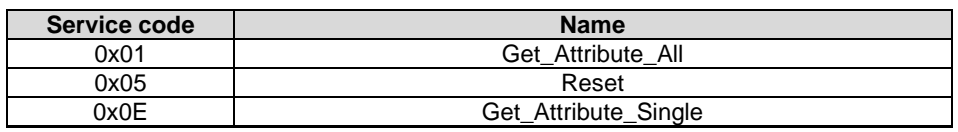

### **Attribute**

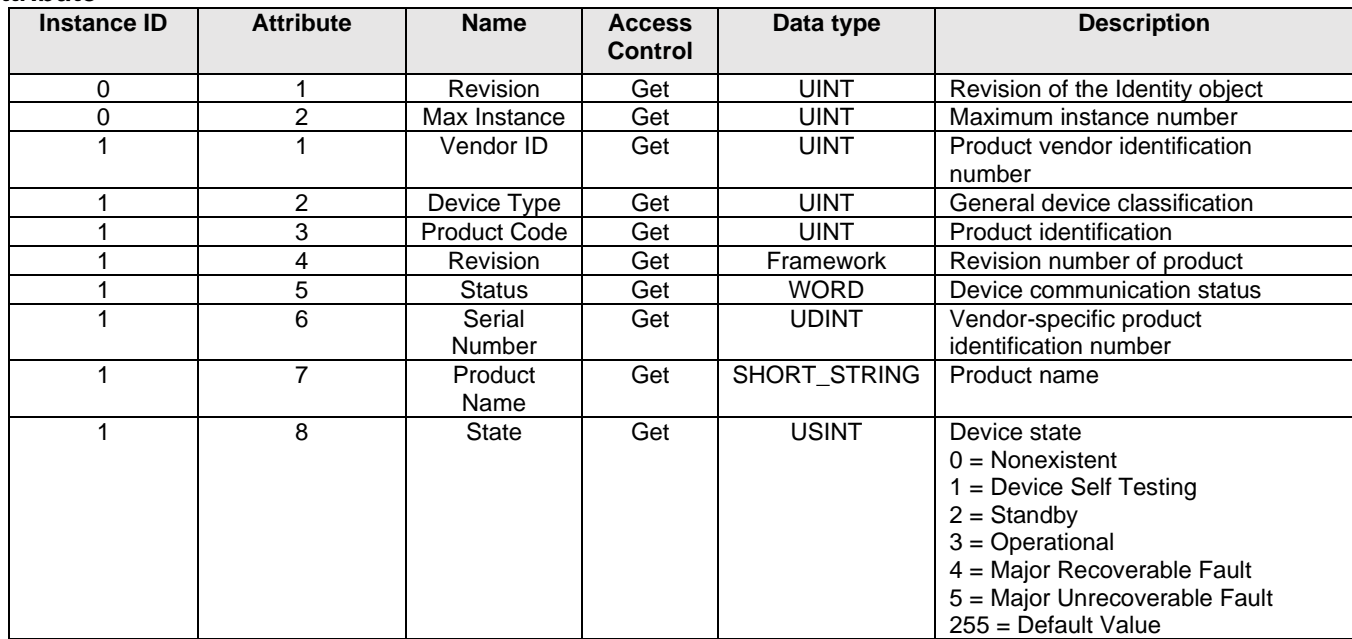

#### **Reset service**

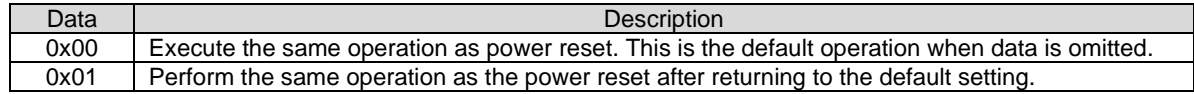

## <span id="page-18-0"></span>**3.3.3 TCP/IP Interface (0xF5)**

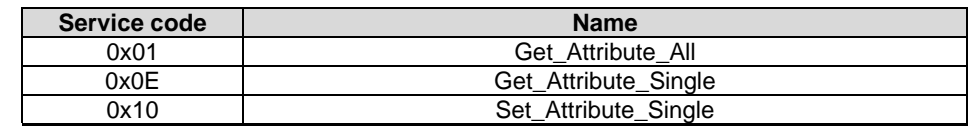

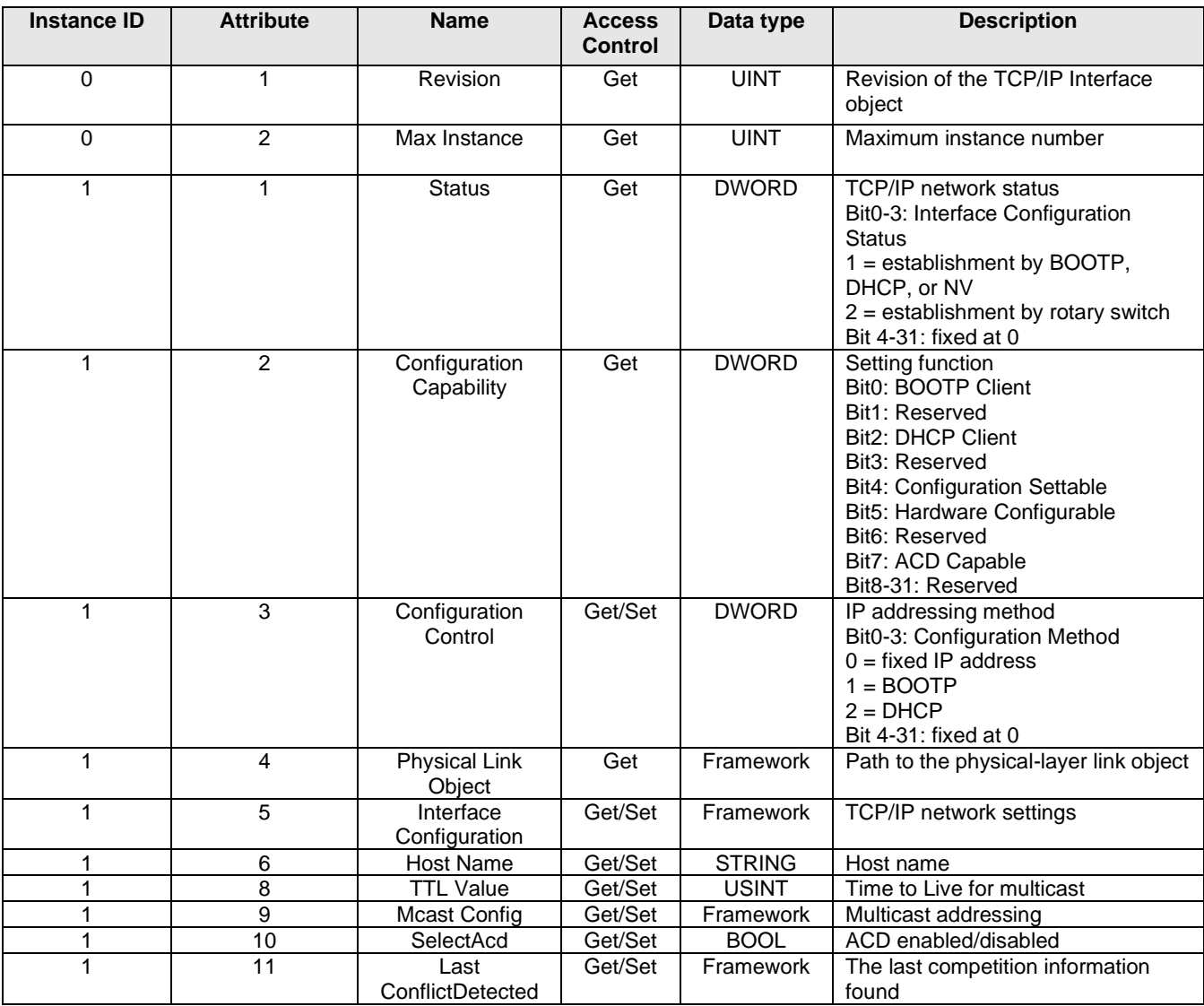

### <span id="page-19-0"></span>**3.3.4 Ethernet Link (0xF6)**

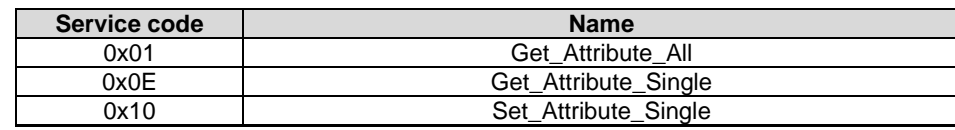

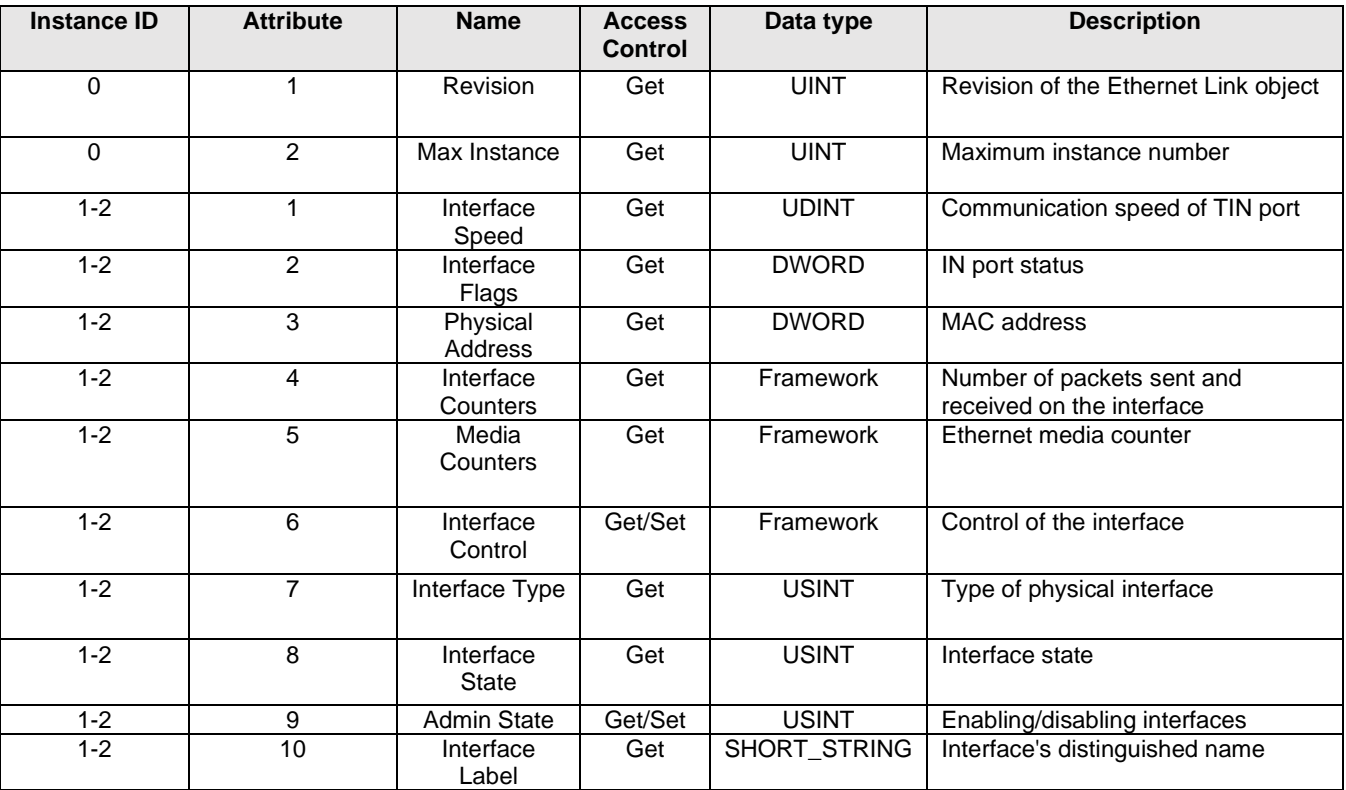

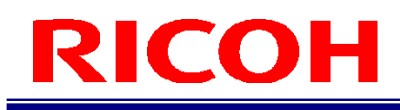

## <span id="page-20-0"></span>**3.3.5 Quality of Service (0x48)**

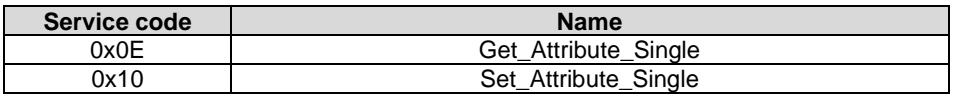

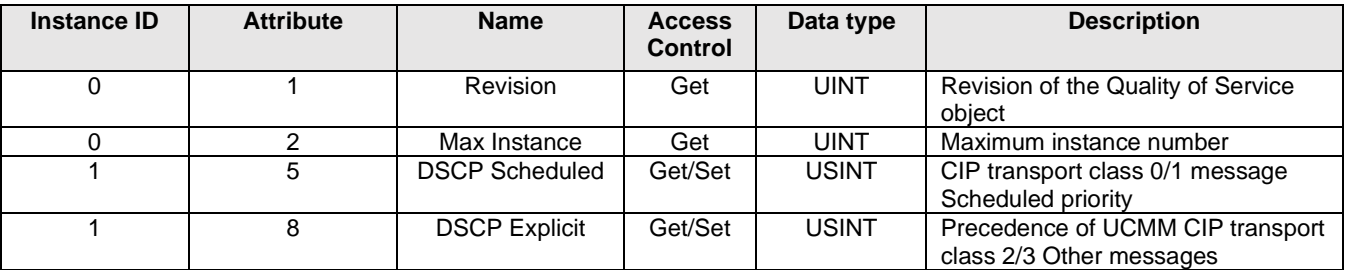

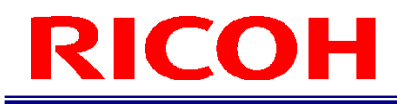

## **Revision history**

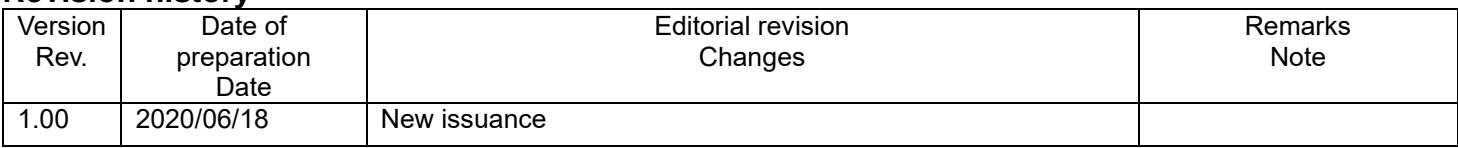